# **建筑工业化应用工程师考试说明**

- **一 、建筑工业化应用工程师考试安排**
- **二、BIM软件下载与安装**
- **三、 "BIM建模操作"作答形式**

### **一 、建筑工业化应用工程师考试安排**

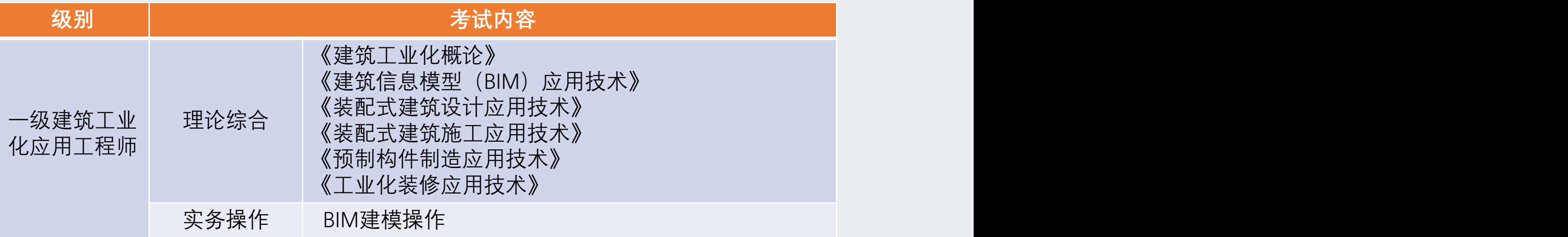

**一级建筑工业化应用工程师考生需要参加一场考试,试卷包括理论综合部分和实务操作 部分,考试满分为100分,考生考试分数达到60分,成绩评定为合格; (注意:一级建筑工业化应用工程师考试系统限制跳出次数为15次)**

**一级建筑工业化应用工程师实务操作考试需要使用BIM软件进行建模操作,请按照 《BIM软件下载与安装》教程提前下载安装好BIM软件。**

### **一 、建筑工业化应用工程师考试安排**

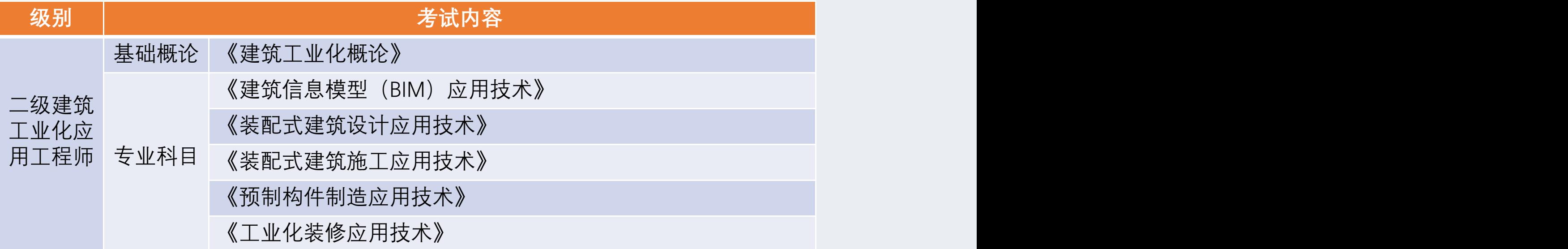

**二级建筑工业化应用工程师考生需要参加两场考试,第一场考试考察基础概论,第二场 考试考察专业科目,两场考试满分均为100分,考生两场考试分数均达到60分,成绩评 定为合格。**

**(注意:二级和三级建筑工业化应用工程师每场考试的系统限制跳出次数均为5次)**

### **一 、建筑工业化应用工程师考试安排**

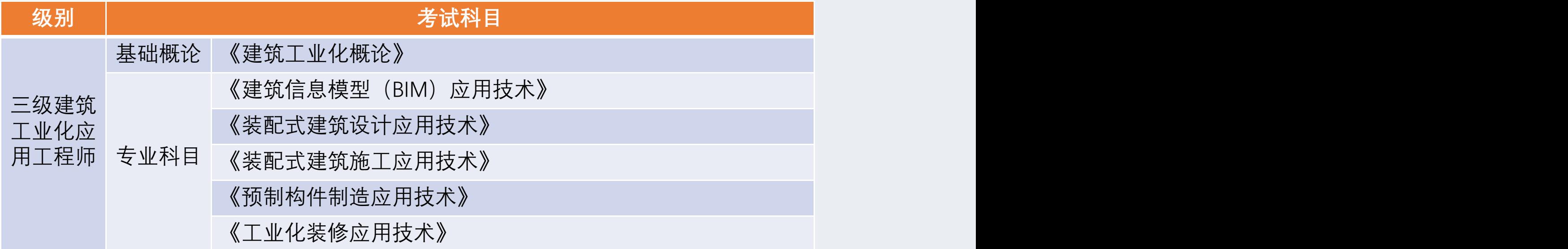

**三级建筑工业化应用工程师考生需要参加两场考试,第一场考试考察基础概论,第二场 考试考察专业科目,两场考试满分均为100分,考生两场考试分数均达到60分,成绩评 定为合格。**

**(注意:二级和三级建筑工业化应用工程师每场考试的系统限制跳出次数均为5次)**

**第一步:进入BIM门户网**

#### **第一步:登录网址 [http://www.xiongbim.com/software-download/](http://www.chinabims.com/) ;**

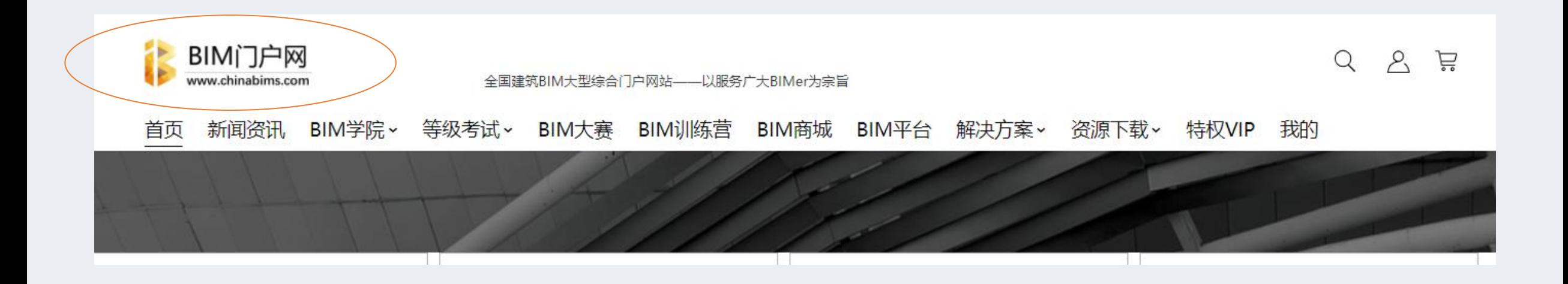

**第二步:跳转到"BIM软件下载"页面**

#### 第二步: 在资源下载栏, 点击"BIM软件下载", 跳转到"BIM软件下载"页面;

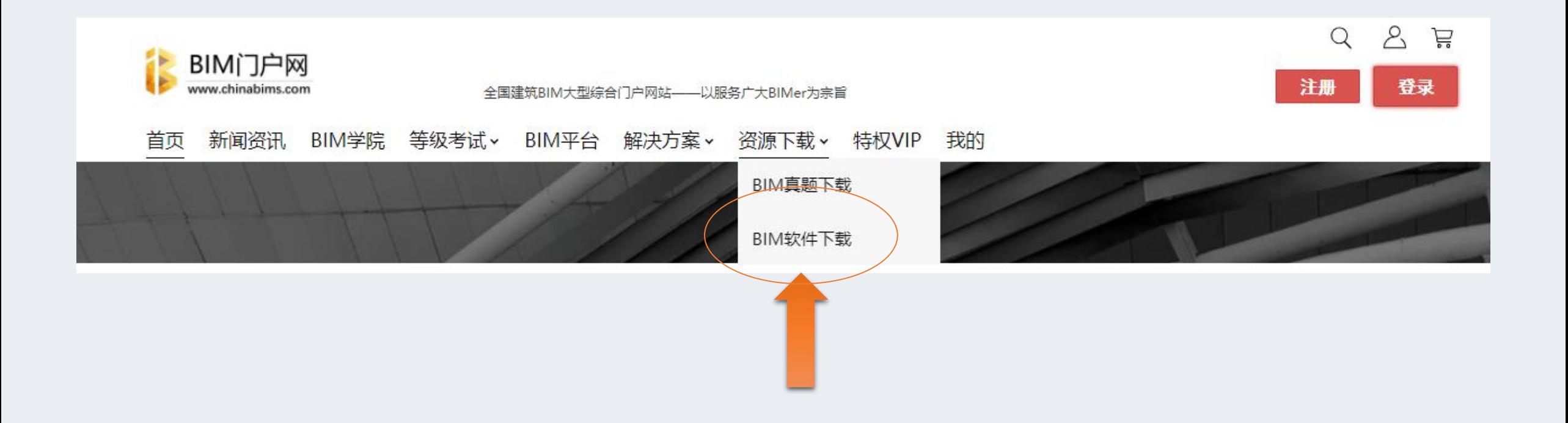

### **第三步:从百度网盘提取BIM软件安装包**

#### **第三步:复制"Revit2018软件"百度网盘地址并记住提取码;**

BIM门户网 首页 新闻资讯 BIM学院、 等级考试、 BIM大赛 BIM训练营 BIM商城 BIM平台 解决方案、 资源下载、

4. 本站所有软件资源均来自互联网收集,若有侵犯你的版权,请联系我们,我们会在24小时内全部删除。

#### 感谢您支持BIM门户网,您的支持是我们前行的动力

#### 三维建模软件下载:

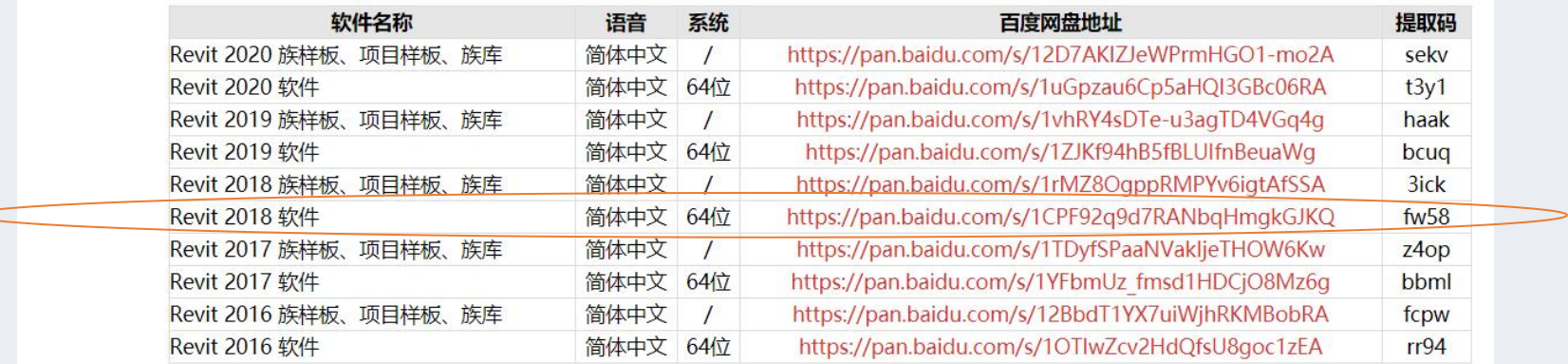

### **第三步:在谷歌浏览器粘贴百度网盘地址并输入提取码;**

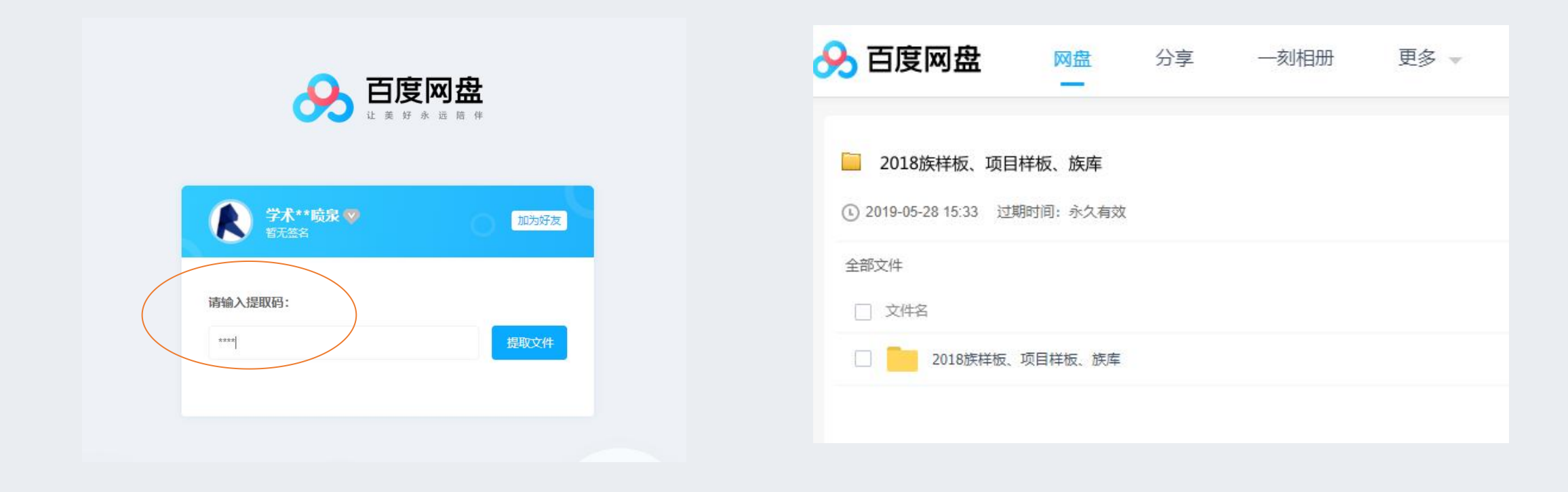

**第四步:下载BIM软件安装包**

#### **第四步:通过百度网盘下载文件至本地并解压文件;**

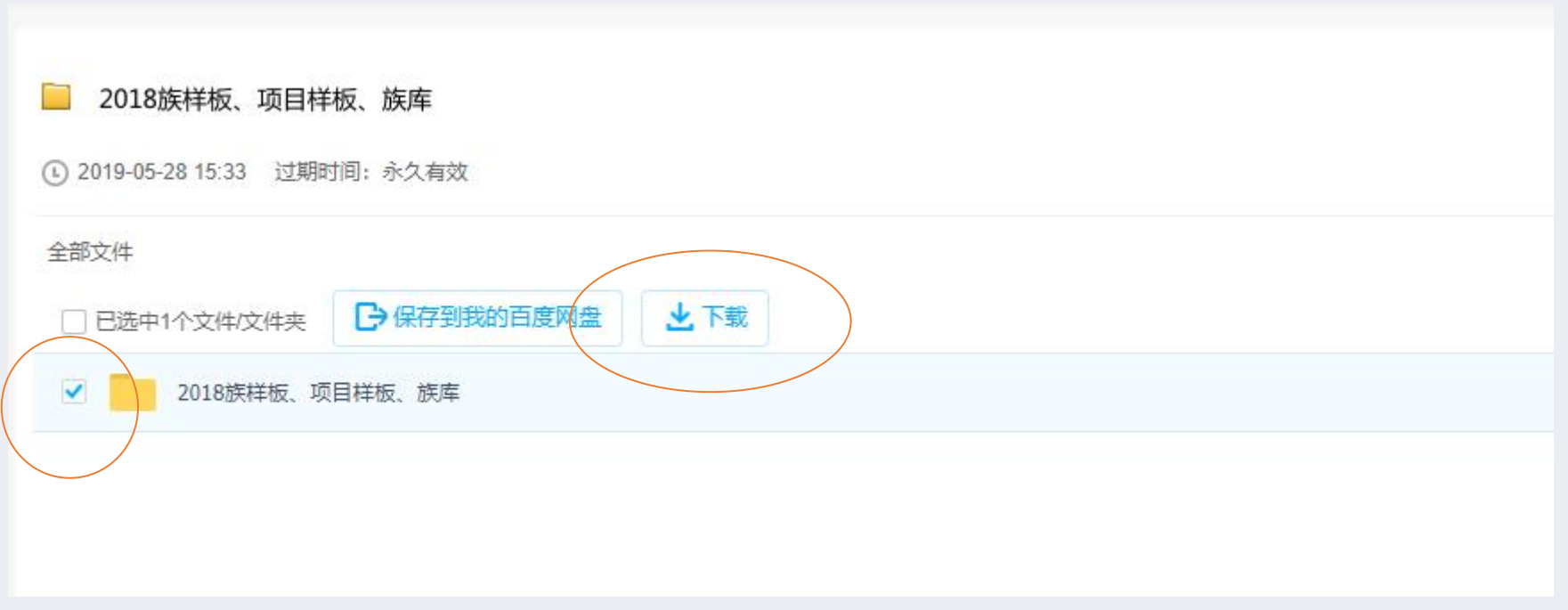

**第五步:安装Revit文件并运行**

### **第五步:双击"Revit\_2018\_G1\_Win\_64bit\_dlm\_001\_003.sfx"解压文件;**

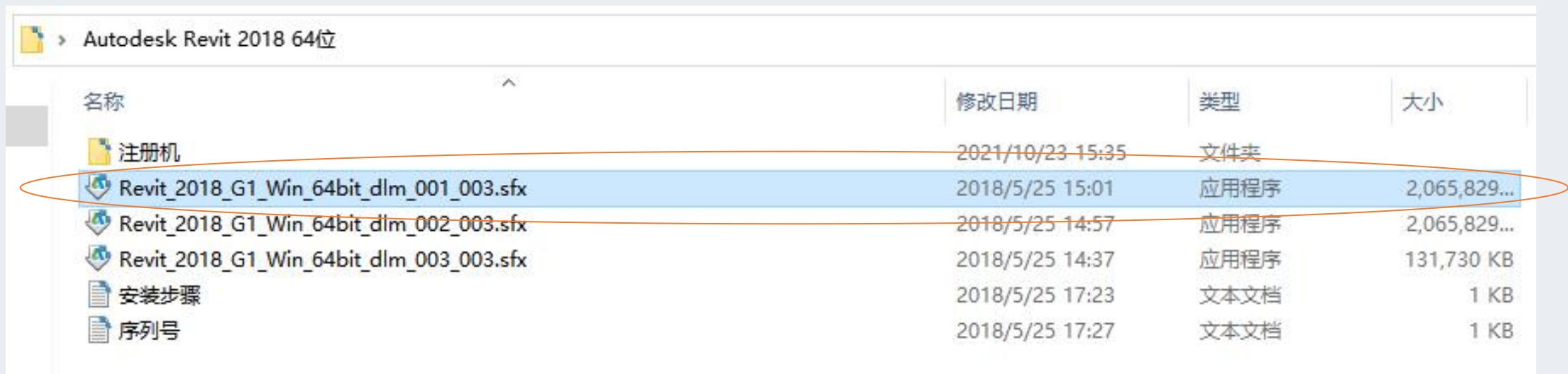

#### **第五步:点击"Setup";**

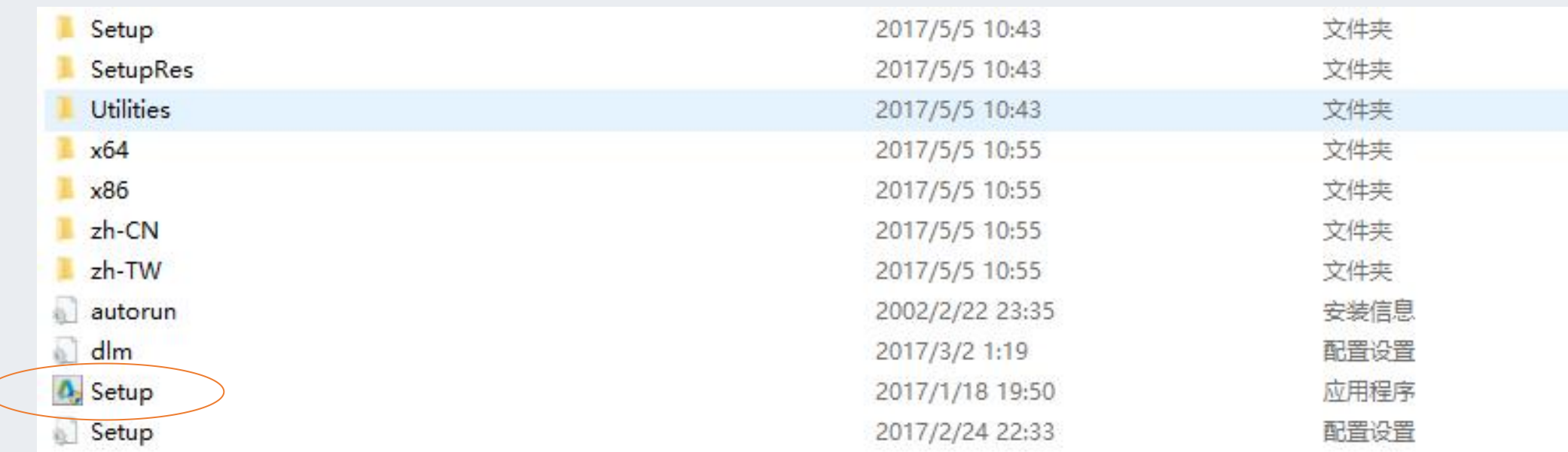

**第五步:点击"安装";**

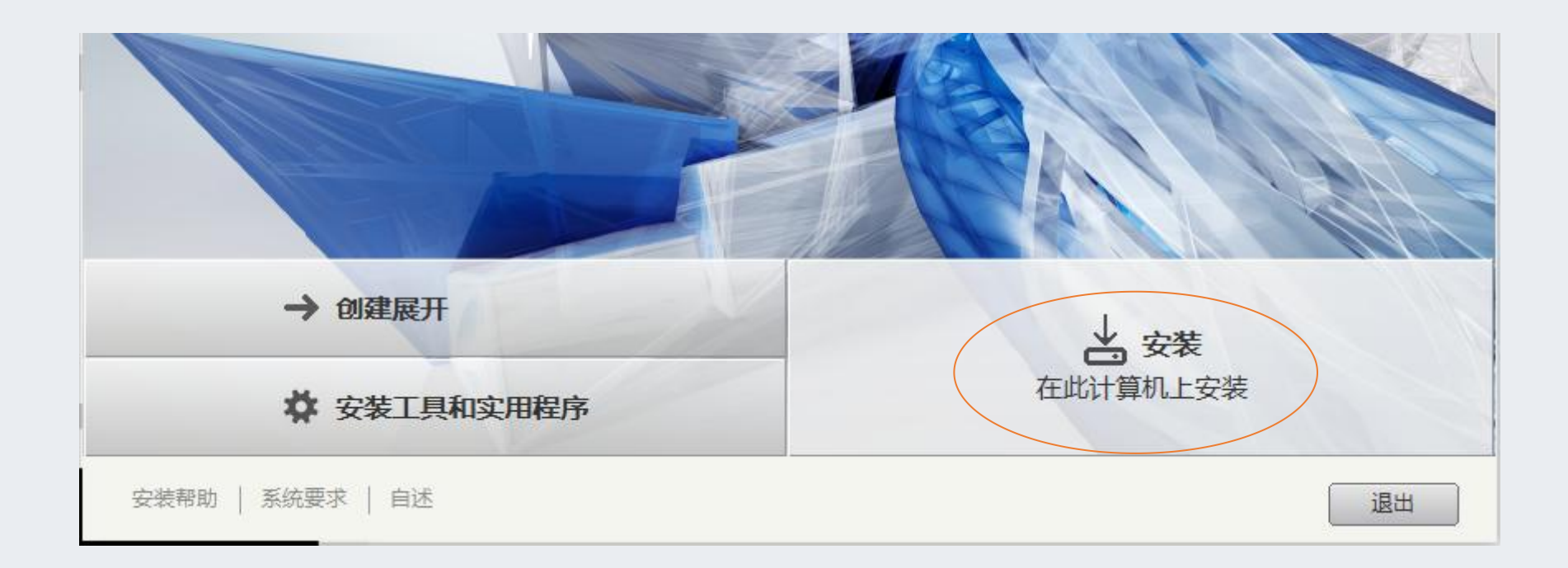

#### **第五步:点击"我接受""下一步";**

装帮

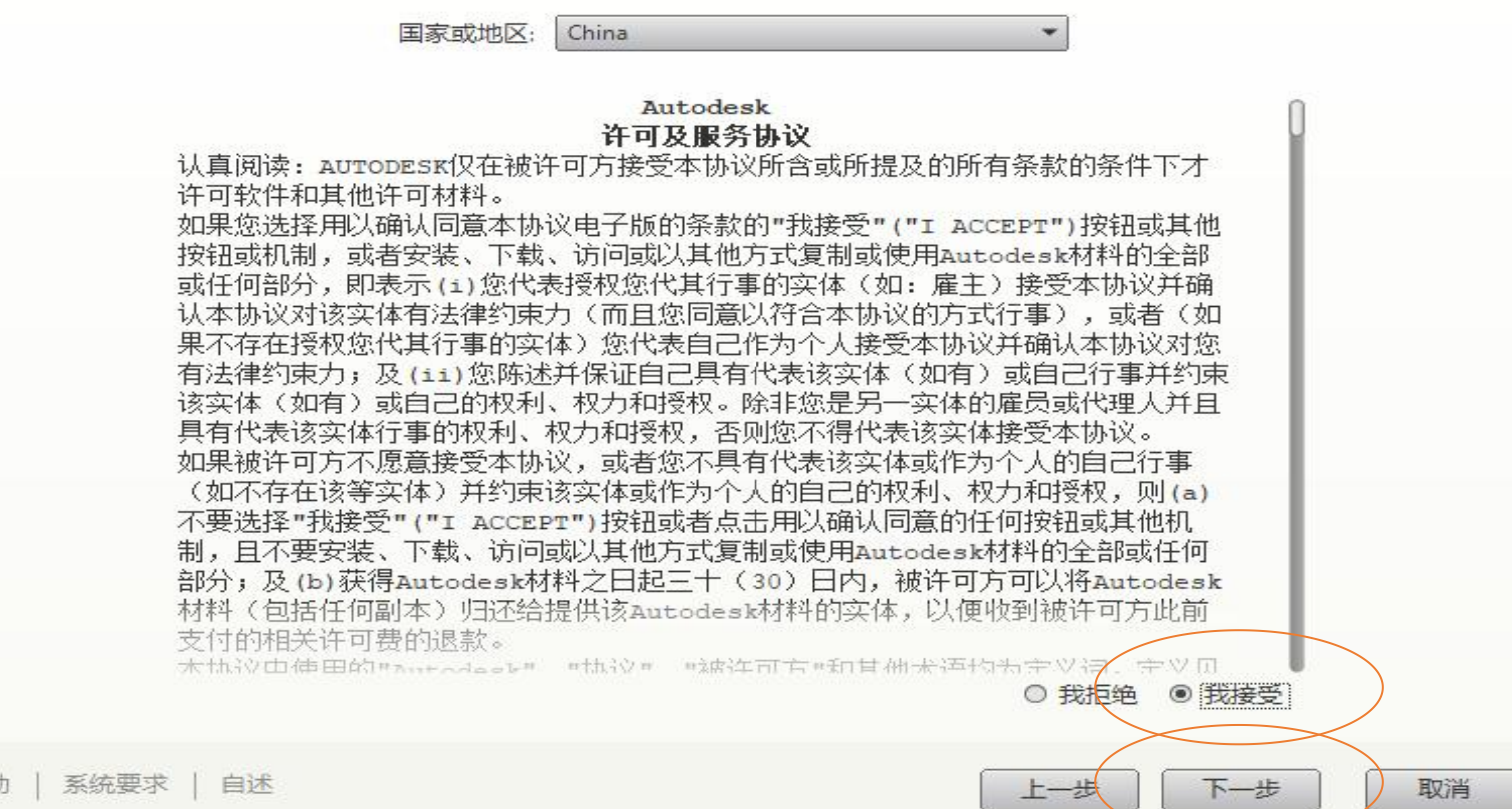

#### **R** Autodesk Revit 2018  $\times$ П AUTODESK<sup>®</sup> REVIT<sup>®</sup> 2018 AUTODESK. ⊠ Autodesk® Revit® 2018 单击以打开并进行配置 O & Autodesk® Revit® Content Libraries 2018

▼ 在 Revit 中使用的 Building Information Modeling (BIM) 内容。

安装 > 配置安装

v

选择安装路径后<br> **ExactSodesk Material Library 2018 - Medium Image Library** 

可以使用 Autodesk 材质库中的较大图像, 营造高质量的大型渲染和特写效果。

D \Program Files\Autodesk\ 安装路径:

安装帮助 | 系统要求 | 自述

浏览...

#### 磁盘空间: 需要 7.96 GB/有 108 GB 可用

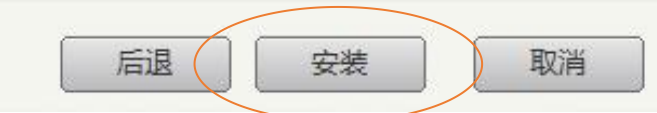

### **第五步: 点击"安装" 安装Revit文件;**

### **第五步: 双击"Revit2018"并点击"运行" 即可使用软件。**

∙

Revit 2018

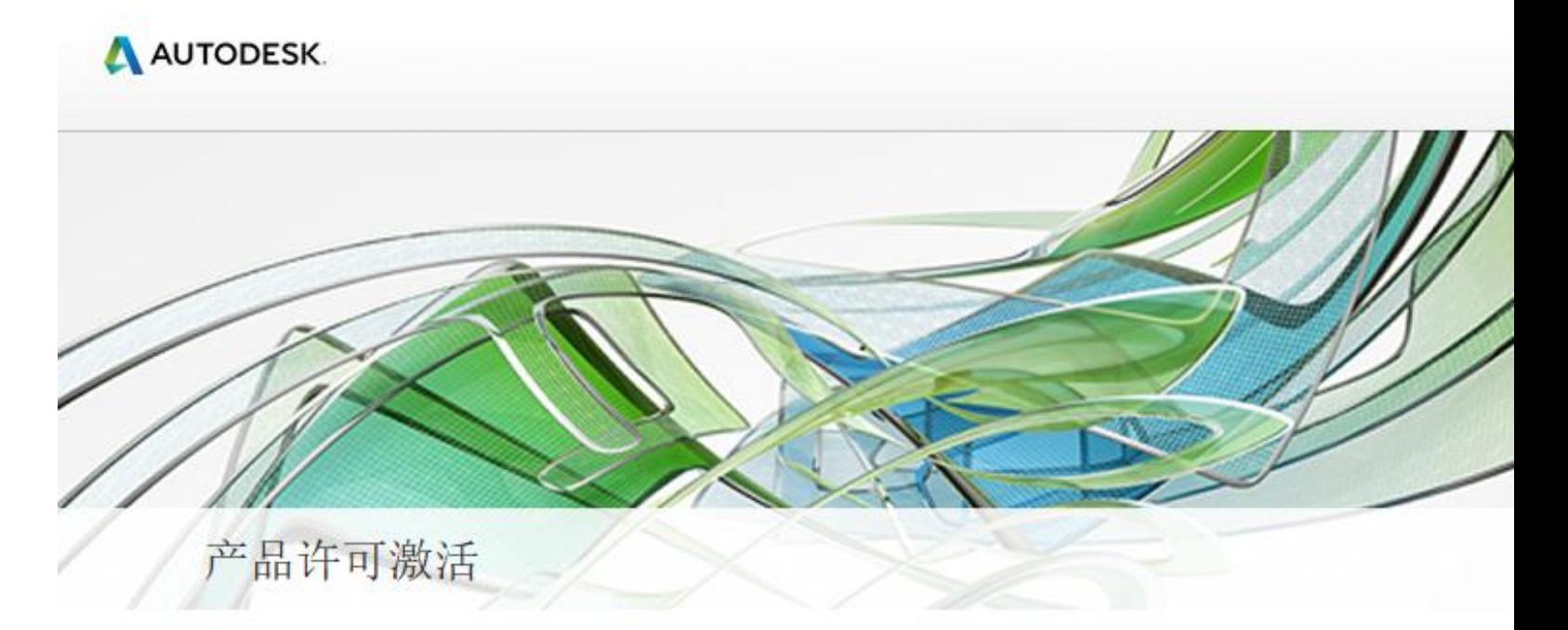

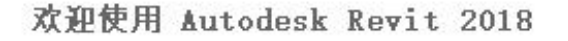

在您的 Autodesk Revit 2018 许可过期之前,还可使用该许可 30 天。此期间过<br>后,必须激活您的许可才能继续使用 Autodesk Revit 2018。希望执行什么操作?

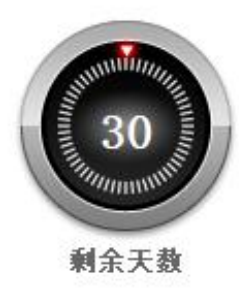

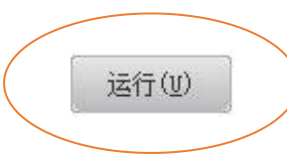

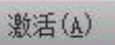

Copyright 2017 Autodesk Inc. All rights reserved. 版本: 14.0.23.0. <u>隐私政策</u>

**在解答BIM建模 建模操作; 注意:一级建筑 其他考试为5次**

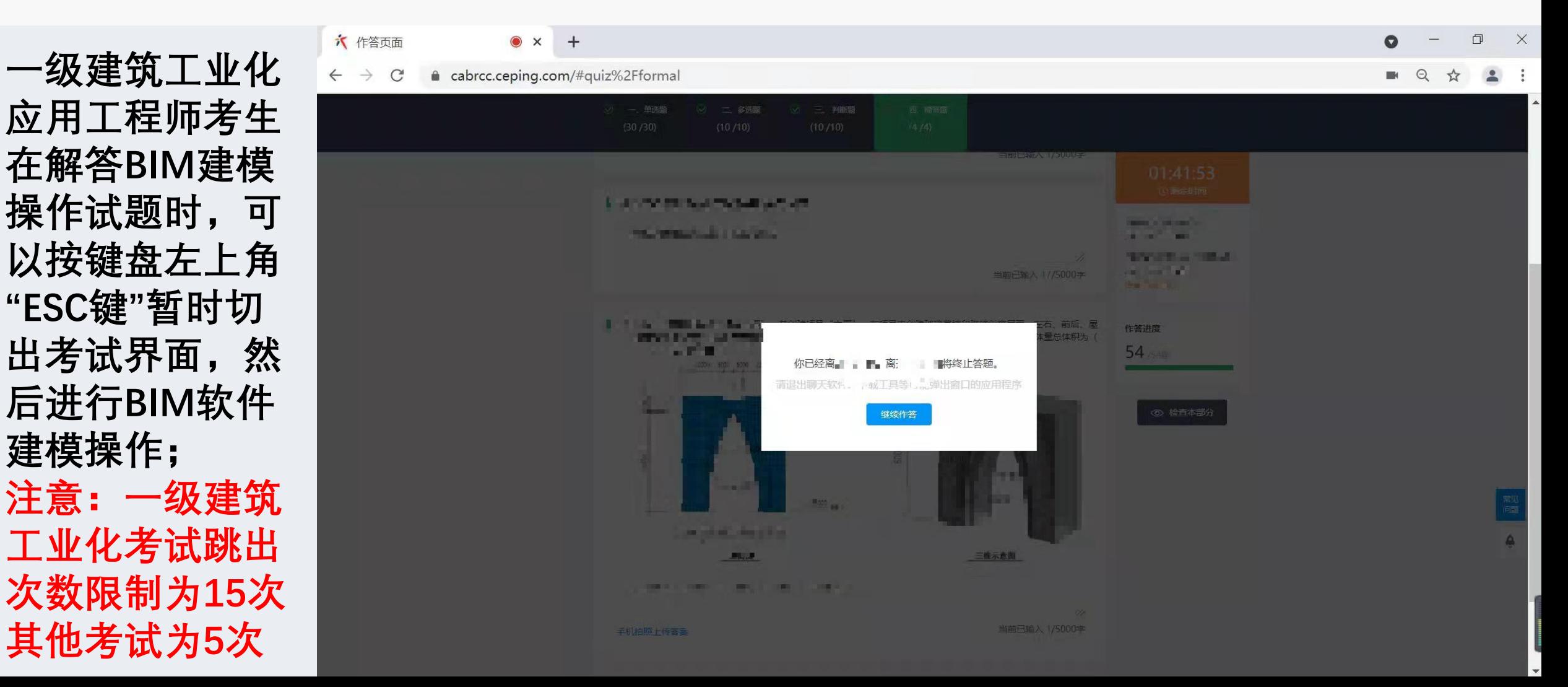

击"另存为", production **最后点击"项 目";**

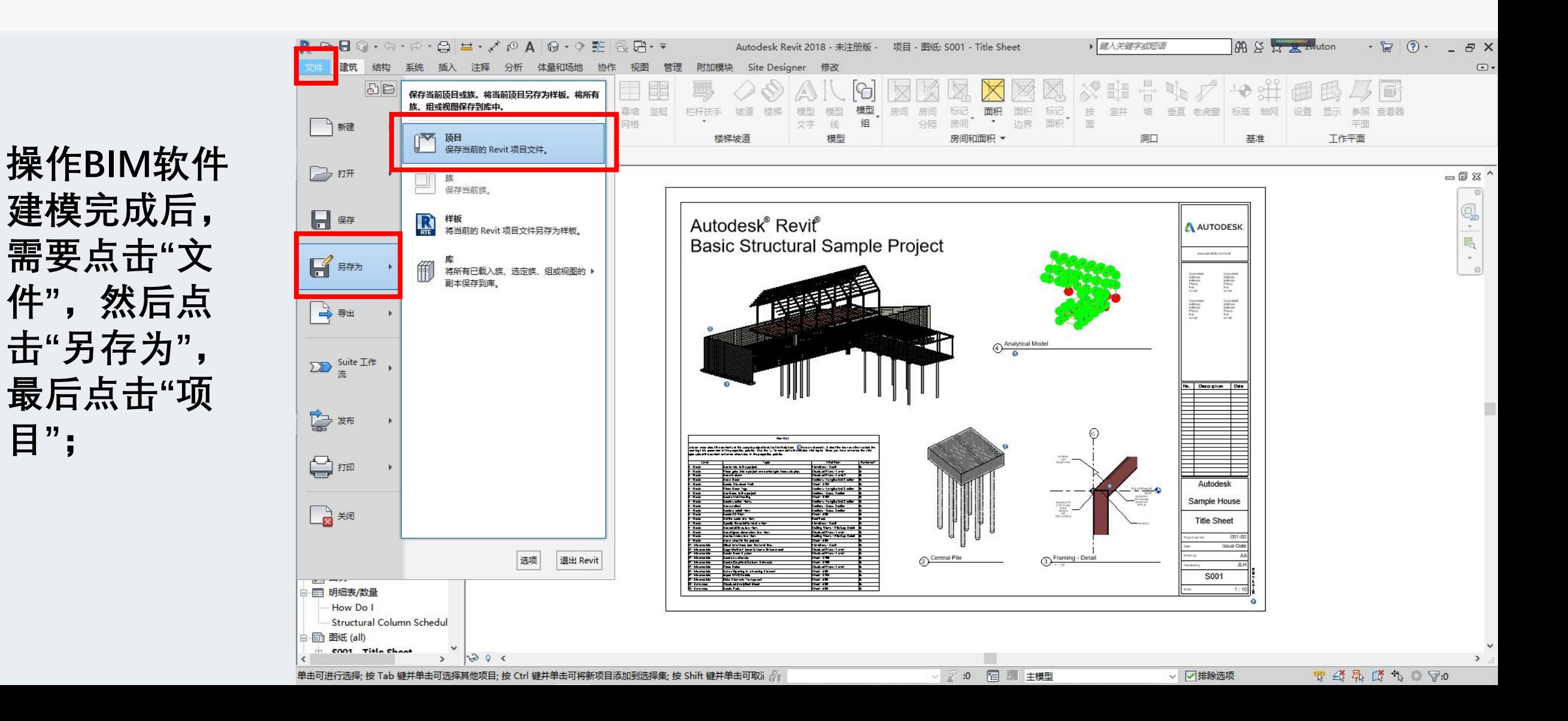

"实务操作", <del>**最强调**</del> **文件即可。**

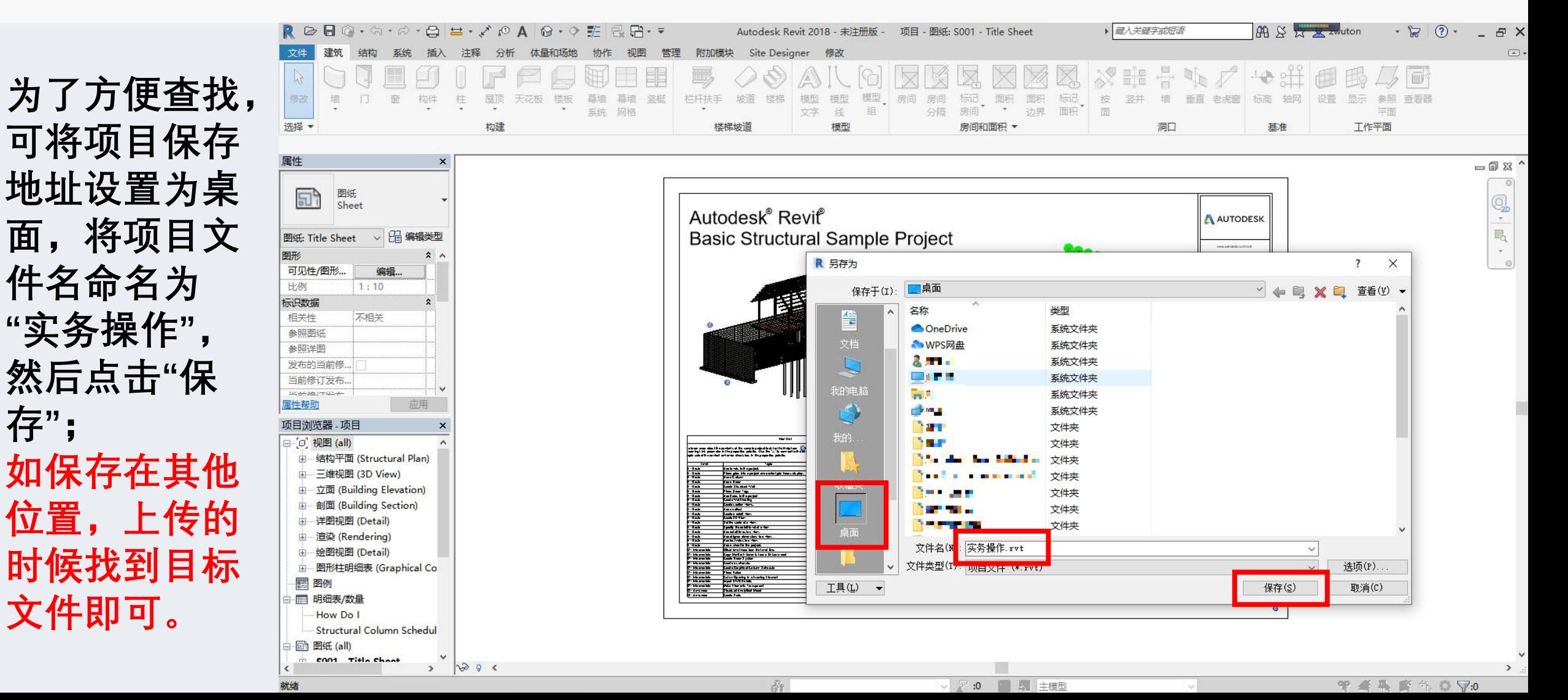

**选中保存的"实务 操作"文件,单击 鼠标右键,再点 击"添加到压缩文 件"将保存好的"实 务操作"文件进行 压缩;同一道试 题如有多个项目, 请放进同一个文 件夹里添加成一 个压缩包。考试 系统每道题只能 上传一个附件。**

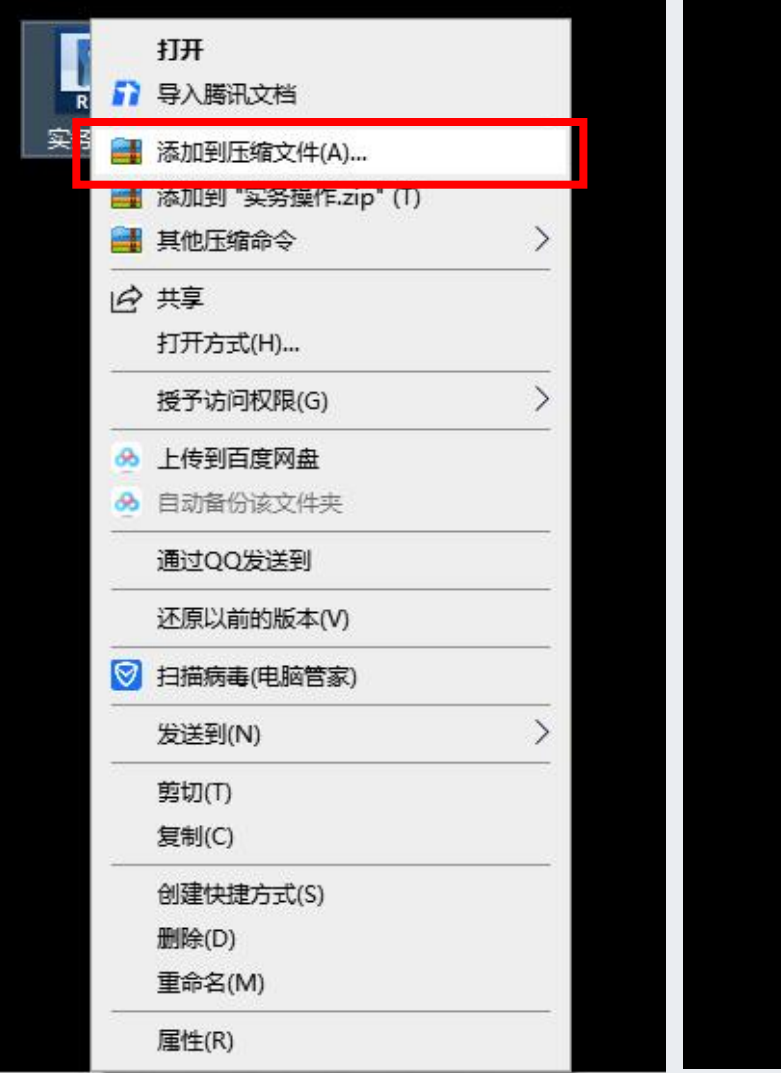

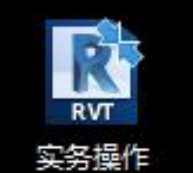

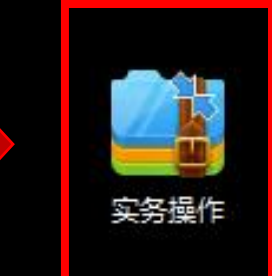

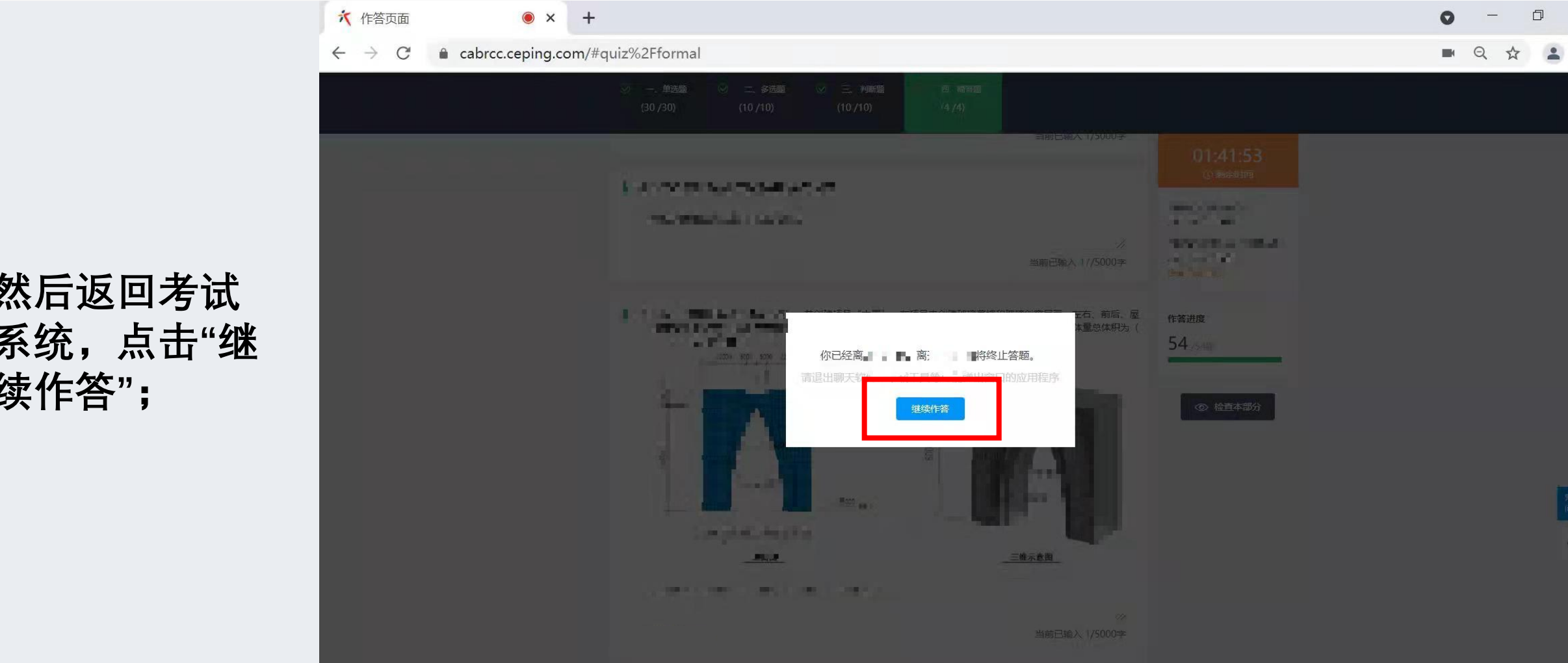

**续作答";**

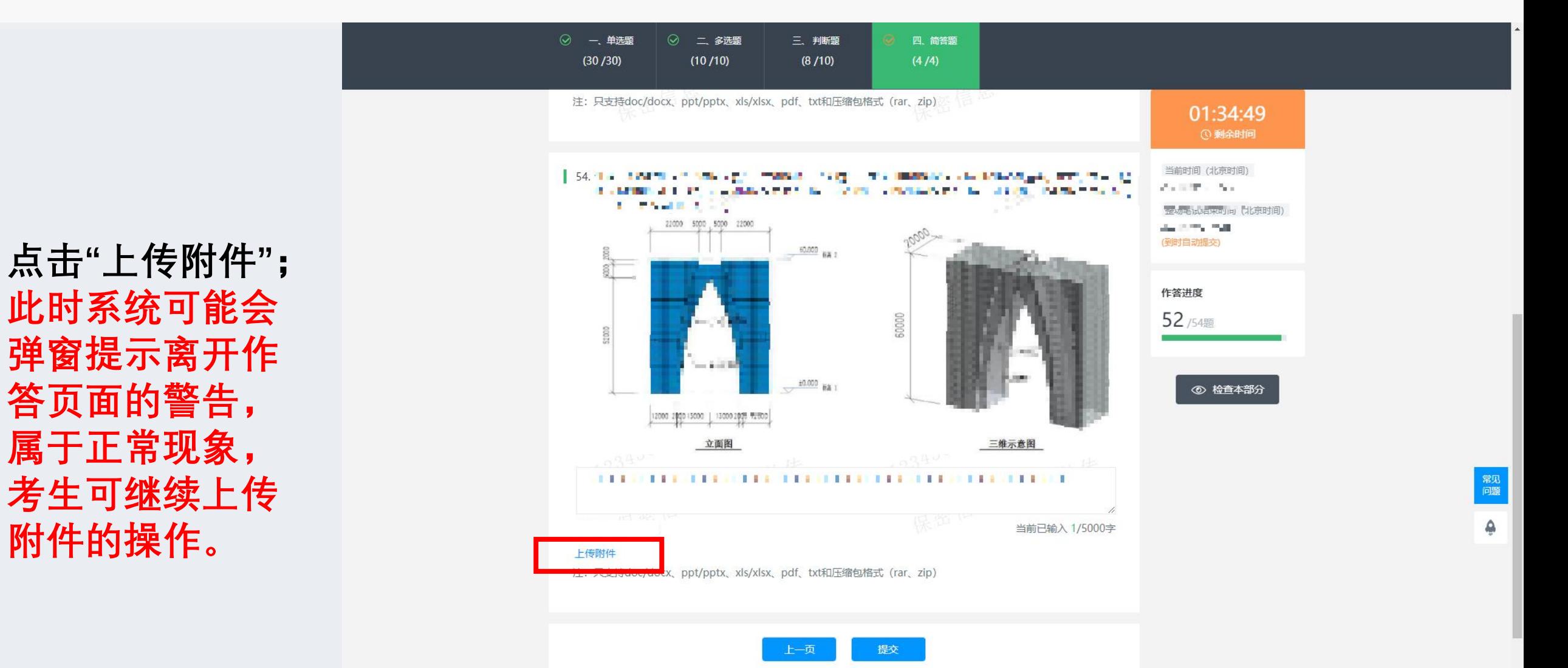

**弹窗提示离开作 附件的操作。**

**点击"桌面" 存在别的文 行上传即可**

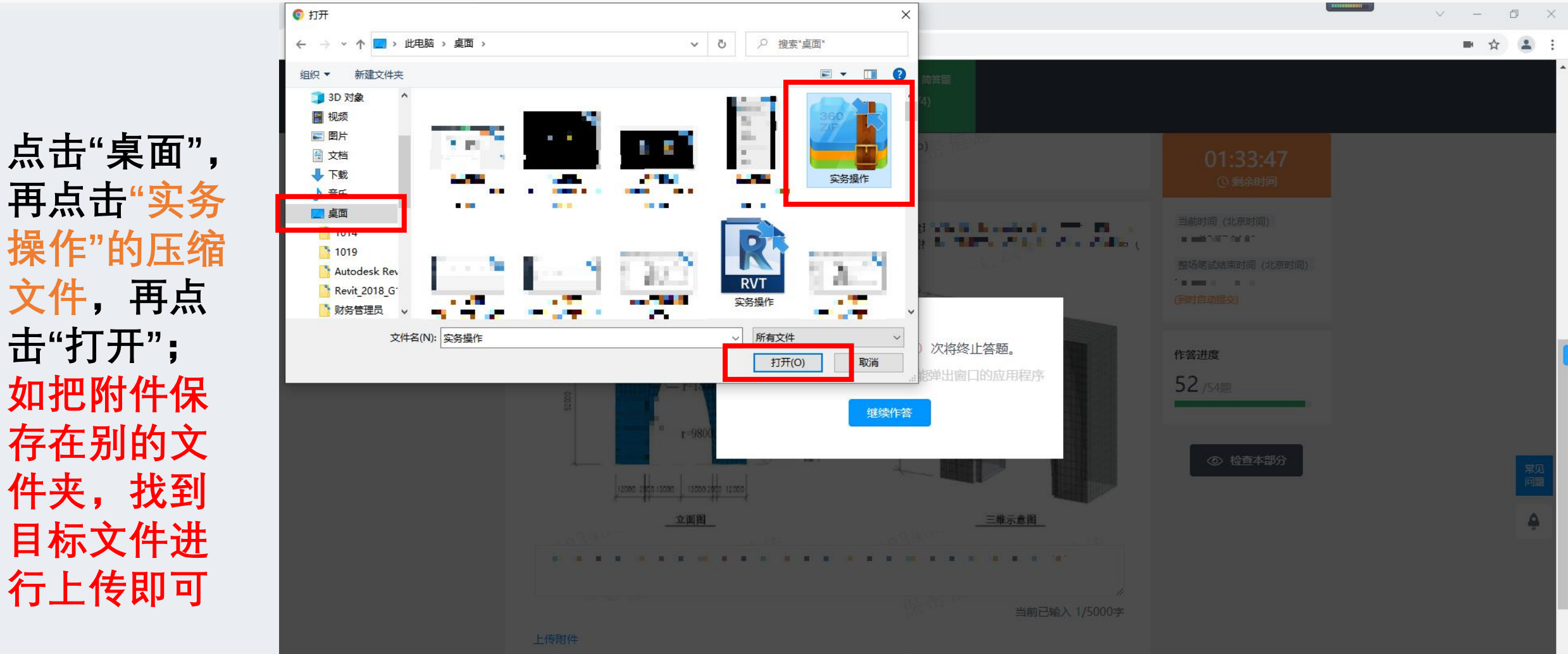

注: 只支持doc/docx、ppt/pptx、xls/xlsx、pdf、txt和压缩包格式(rar、zip)。

**作答";**

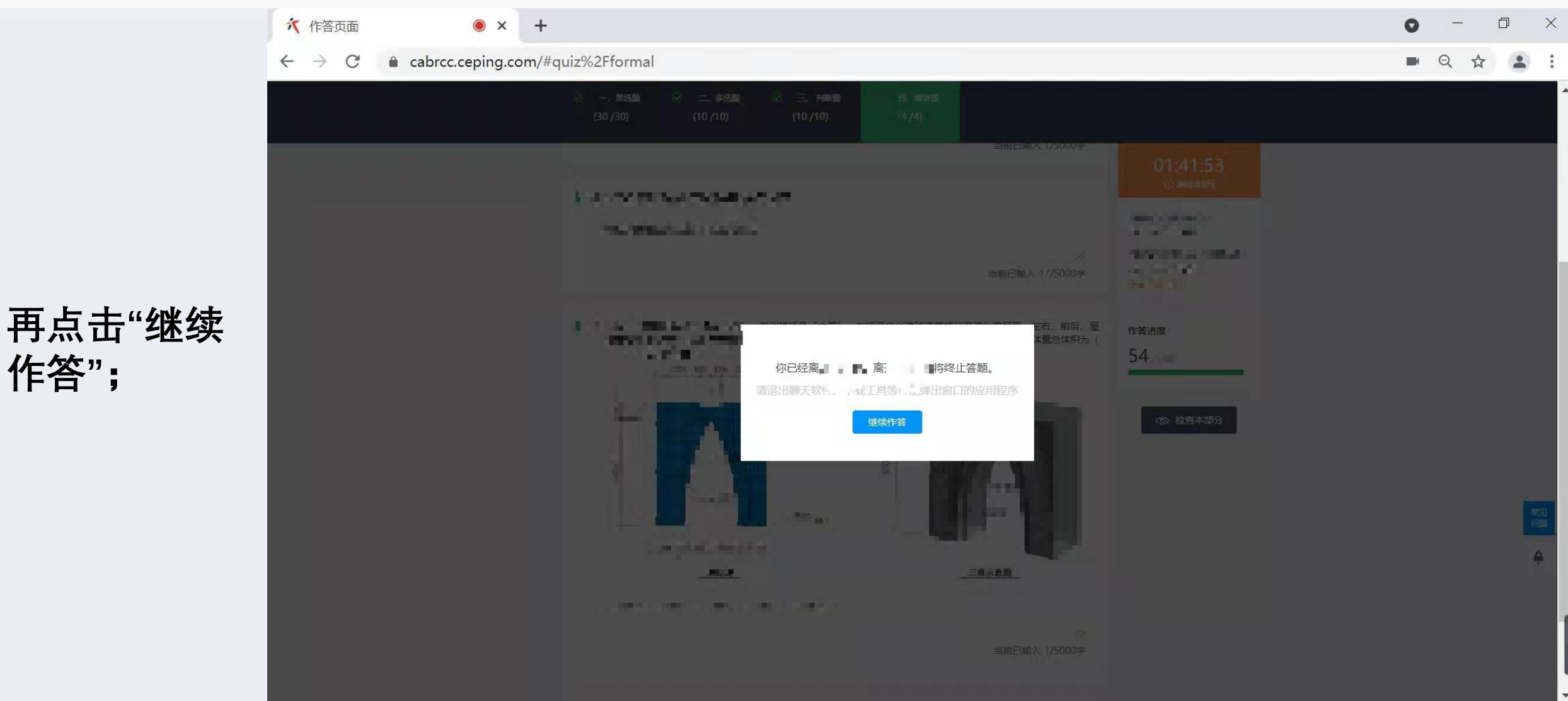

**方显示"实务 操作.zip"上传 作答完毕。 击"上传附件" 进行相应的操 的附件。**

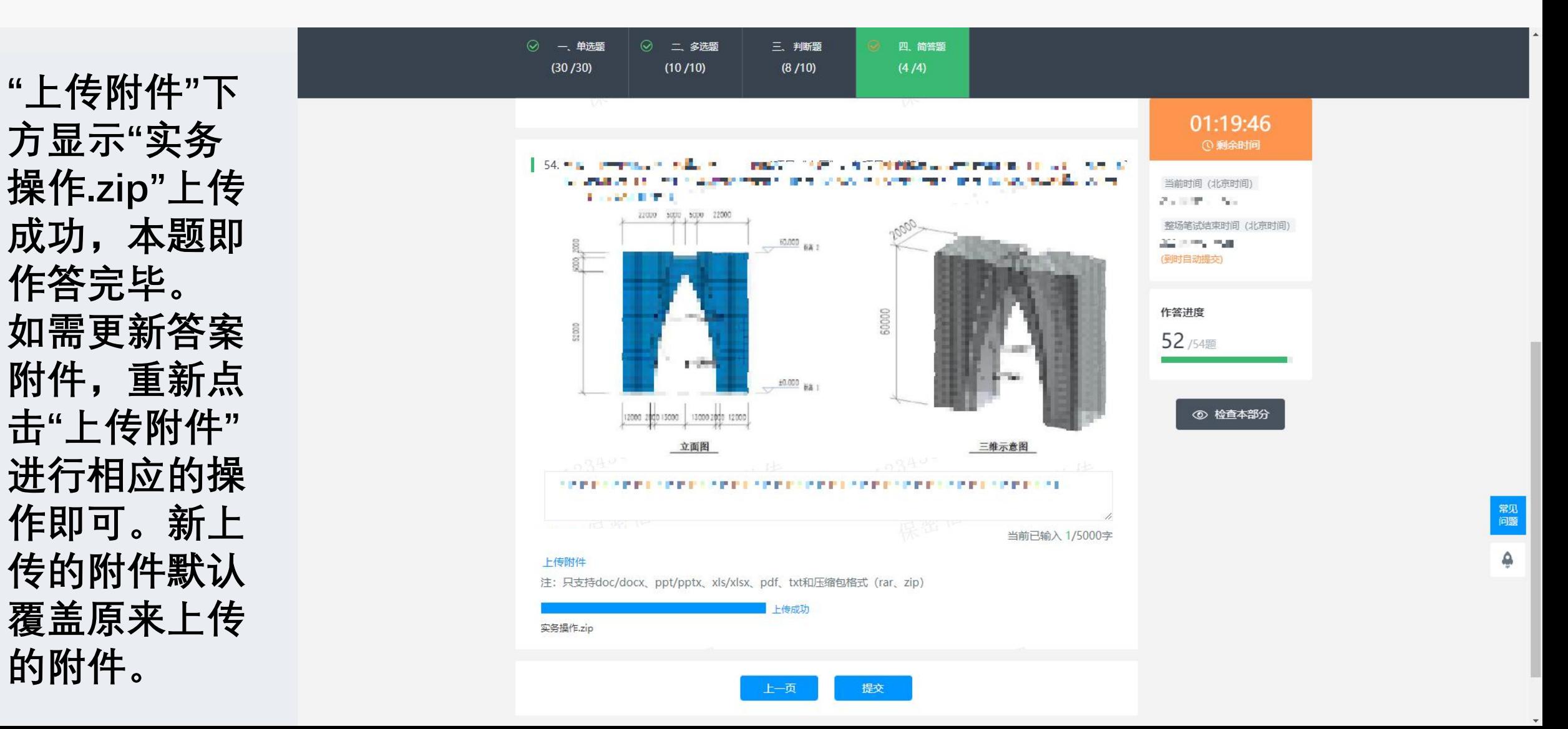